# **Oracle® Linux**

**Administering SELinux**

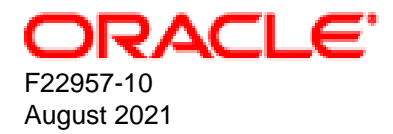

#### **Oracle Legal Notices**

Copyright © 2019,2021 Oracle and/or its affiliates.

This software and related documentation are provided under a license agreement containing restrictions on use and disclosure and are protected by intellectual property laws. Except as expressly permitted in your license agreement or allowed by law, you may not use, copy, reproduce, translate, broadcast, modify, license, transmit, distribute, exhibit, perform, publish, or display any part, in any form, or by any means. Reverse engineering, disassembly, or decompilation of this software, unless required by law for interoperability, is prohibited.

The information contained herein is subject to change without notice and is not warranted to be error-free. If you find any errors, please report them to us in writing.

If this is software or related documentation that is delivered to the U.S. Government or anyone licensing it on behalf of the U.S. Government, then the following notice is applicable:

U.S. GOVERNMENT END USERS: Oracle programs (including any operating system, integrated software, any programs embedded, installed or activated on delivered hardware, and modifications of such programs) and Oracle computer documentation or other Oracle data delivered to or accessed by U.S. Government end users are "commercial computer software" or "commercial computer software documentation" pursuant to the applicable Federal Acquisition Regulation and agency-specific supplemental regulations. As such, the use, reproduction, duplication, release, display, disclosure, modification, preparation of derivative works, and/or adaptation of i) Oracle programs (including any operating system, integrated software, any programs embedded, installed or activated on delivered hardware, and modifications of such programs), ii) Oracle computer documentation and/or iii) other Oracle data, is subject to the rights and limitations specified in the license contained in the applicable contract. The terms governing the U.S. Government's use of Oracle cloud services are defined by the applicable contract for such services. No other rights are granted to the U.S. Government.

This software or hardware is developed for general use in a variety of information management applications. It is not developed or intended for use in any inherently dangerous applications, including applications that may create a risk of personal injury. If you use this software or hardware in dangerous applications, then you shall be responsible to take all appropriate fail-safe, backup, redundancy, and other measures to ensure its safe use. Oracle Corporation and its affiliates disclaim any liability for any damages caused by use of this software or hardware in dangerous applications.

Oracle and Java are registered trademarks of Oracle and/or its affiliates. Other names may be trademarks of their respective owners.

Intel and Intel Inside are trademarks or registered trademarks of Intel Corporation. All SPARC trademarks are used under license and are trademarks or registered trademarks of SPARC International, Inc. AMD, Epyc, and the AMD logo are trademarks or registered trademarks of Advanced Micro Devices. UNIX is a registered trademark of The Open Group.

This software or hardware and documentation may provide access to or information about content, products, and services from third parties. Oracle Corporation and its affiliates are not responsible for and expressly disclaim all warranties of any kind with respect to third-party content, products, and services unless otherwise set forth in an applicable agreement between you and Oracle. Oracle Corporation and its affiliates will not be responsible for any loss, costs, or damages incurred due to your access to or use of third-party content, products, or services, except as set forth in an applicable agreement between you and Oracle.

#### **Abstract**

Oracle*®* [Linux: Administering SELinux](https://docs.oracle.com/en/operating-systems/oracle-linux/selinux/) describes SELinux, how the feature works, and includes instructions on configuring and administering SELinux in the Oracle Linux release.

Document generated on: 2021-08-04 (revision: 12311)

# **Table of Contents**

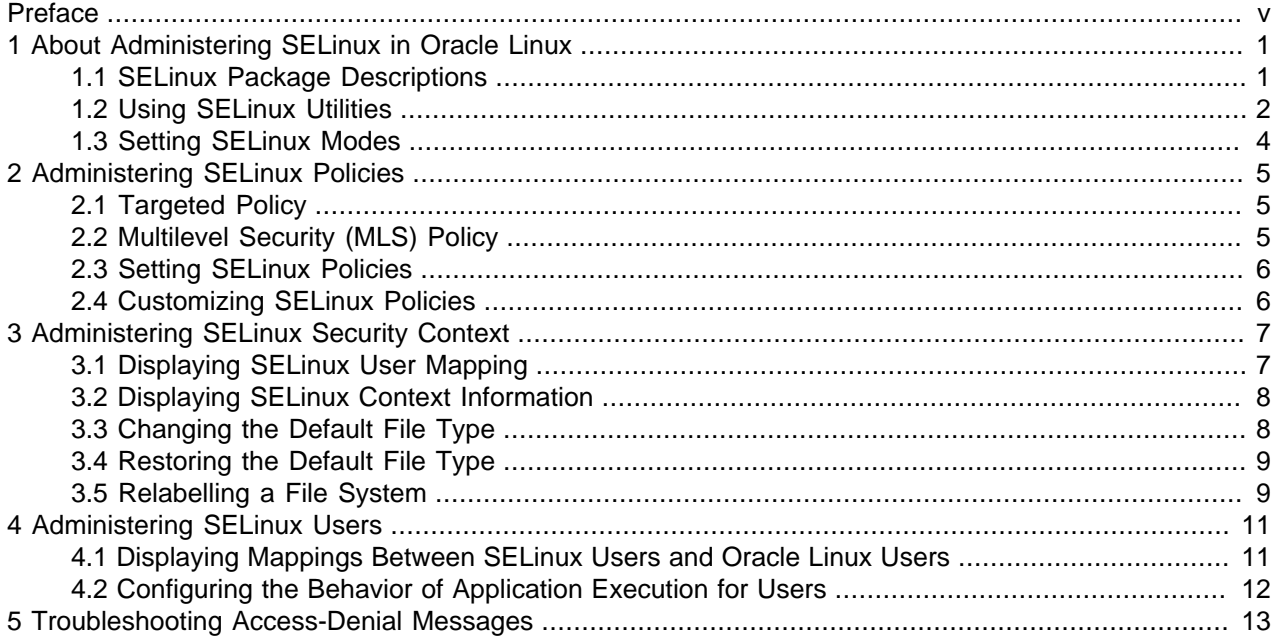

# <span id="page-4-0"></span>Preface

Oracle*®* [Linux: Administering SELinux](https://docs.oracle.com/en/operating-systems/oracle-linux/selinux/) provides an overview of the SELinux feature and includes tasks for administering SELinux on Oracle Linux systems.

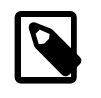

#### **Note**

This guide contains content that was tested against Oracle Linux 8, but generally applies to most Oracle Linux releases, and may also apply to other distributions.

## **Audience**

This document is intended for administrators who need to configure and administer Oracle Linux features. It is assumed that readers are familiar with web technologies and have a general understanding of using the Linux operating system, including knowledge of how to use a text editor such as emacs or vim, essential commands such as cd, chmod, chown, ls, mkdir, mv, ps, pwd, and rm, and using the man command to view manual pages.

### **Document Organization**

The document is organized into the following chapters:

- Chapter 1, [About Administering SELinux in Oracle Linux](#page-6-0) describes the Oracle Linux describes the SElinux feature and its components.
- Chapter 2, [Administering SELinux Policies](#page-10-0) describes SELinux policies.
- Chapter 3, [Administering SELinux Security Context](#page-12-0) describes the security content that SELinux uses.
- Chapter 4, [Administering SELinux Users](#page-16-0) describes how to administer SELinux users.
- Chapter 5, [Troubleshooting Access-Denial Messages](#page-18-0) describes how to troubleshoot access denial messages in Oracle Linux.

#### **Related Documents**

The documentation for this product is available at:

<https://docs.oracle.com/en/operating-systems/linux.html>.

#### **Conventions**

The following text conventions are used in this document:

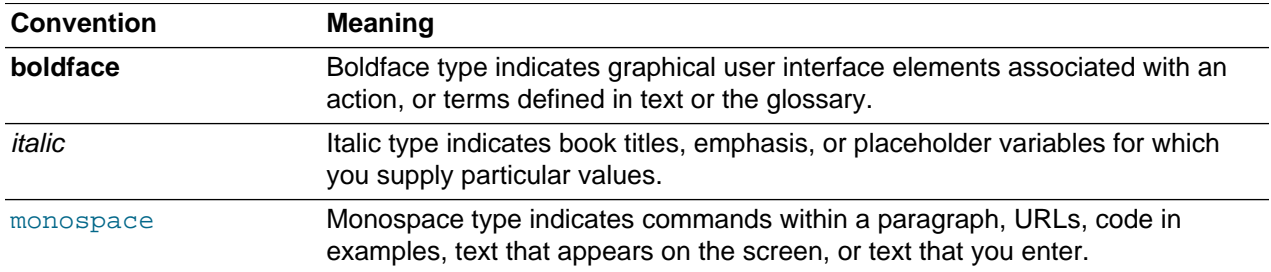

### **Documentation Accessibility**

For information about Oracle's commitment to accessibility, visit the Oracle Accessibility Program website at

<https://www.oracle.com/corporate/accessibility/>.

# **Access to Oracle Support for Accessibility**

Oracle customers that have purchased support have access to electronic support through My Oracle Support. For information, visit <https://www.oracle.com/corporate/accessibility/learning-support.html#support-tab>.

## **Diversity and Inclusion**

Oracle is fully committed to diversity and inclusion. Oracle respects and values having a diverse workforce that increases thought leadership and innovation. As part of our initiative to build a more inclusive culture that positively impacts our employees, customers, and partners, we are working to remove insensitive terms from our products and documentation. We are also mindful of the necessity to maintain compatibility with our customers' existing technologies and the need to ensure continuity of service as Oracle's offerings and industry standards evolve. Because of these technical constraints, our effort to remove insensitive terms is ongoing and will take time and external cooperation.

# <span id="page-6-0"></span>Chapter 1 About Administering SELinux in Oracle Linux

# **Table of Contents**

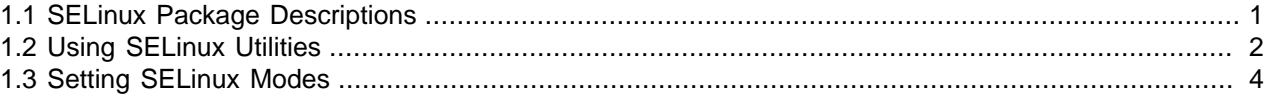

This chapter describes the SELinux feature and provides tasks for administering SELinux on Oracle Linux systems.

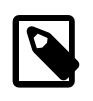

#### **Note**

The content in this document was tested against Oracle Linux 8, but generally applies to most Oracle Linux releases, and may also apply to other distributions.

Traditional Linux security is based on a Discretionary Access Control (DAC) policy, which provides minimal protection from broken software or from malware that is running as a normal user or as  $_{\rm root}$ . Access to files and devices is based solely on user identity and ownership. Malware or broken software can do anything with files and resources that the user that started the process can do. If the user is  $_{\text{root}}$  or the application is setuid or setgid to root, the process can have root-access control over the entire file system.

The National Security Agency created Security Enhanced Linux (SELinux) to provide a finer-grained level of control over files, processes, users and applications in the Linux operating system. The SELinux enhancement to the Linux kernel implements the Mandatory Access Control (MAC) policy, which allows you to define a security policy that provides granular permissions for all users, programs, processes, files, and devices. The kernel's access control decisions are based on all the security relevant information available, and not solely on the authenticated user identity.

When security-relevant access occurs, such as when a process attempts to open a file, SELinux intercepts the operation in the kernel. If a MAC policy rule allows the operation, it continues; otherwise, SELinux blocks the operation and returns an error to the process. The kernel checks and enforces DAC policy rules before MAC rules, so it does not check SELinux policy rules if DAC rules have already denied access to a resource.

### <span id="page-6-1"></span>**1.1 SELinux Package Descriptions**

SELinux contains several packages, each of which contain specific utilities that you can use to administer SELinux on your Oracle Linux systems. Some packages are installed by default, while other packages are optional.

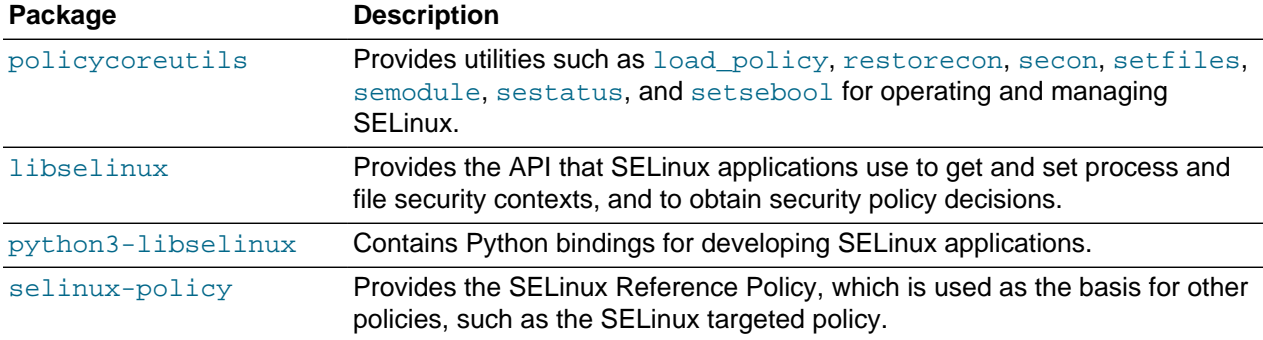

The following table describes the SELinux packages that are installed by default with Oracle Linux.

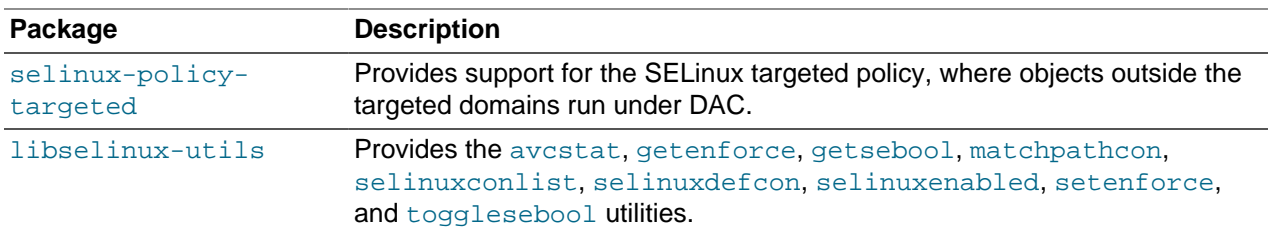

The following table describes useful SELinux packages that are not installed by default.

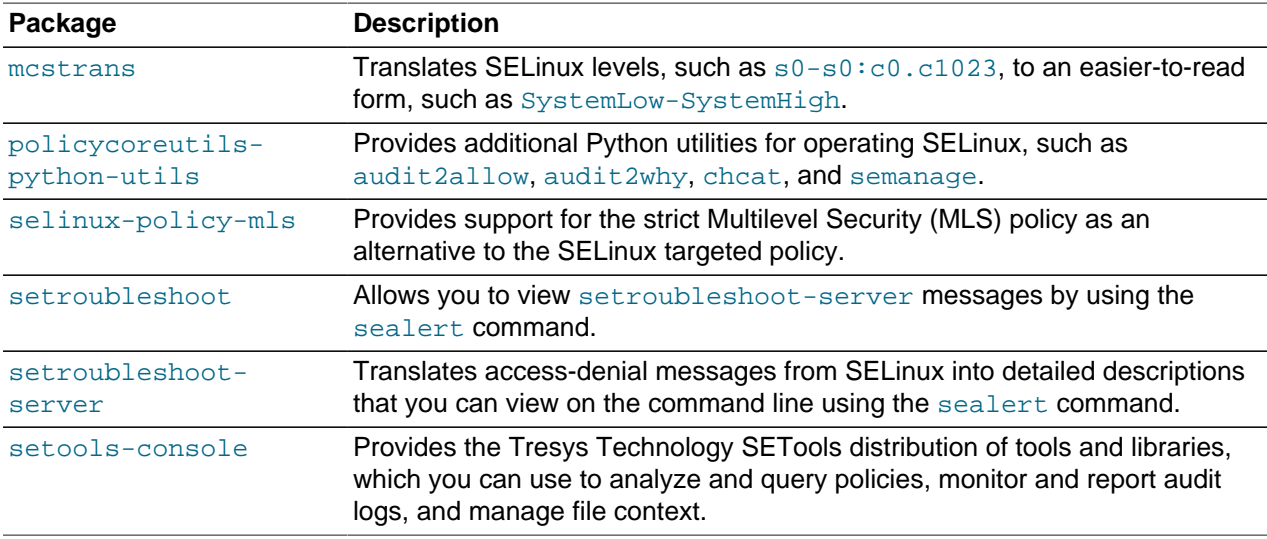

Use the dnf command or another suitable package manager to install any additional SELinux packages that you require for your system.

For more information, see the [SELinux Project Wiki,](http://selinuxproject.org/page/Main_Page) the selinux(8) manual page, and other manual pages for the SELinux commands.

## <span id="page-7-0"></span>**1.2 Using SELinux Utilities**

The following table describes the utilities that you can use to administer SELinux and information about the packages that contain each utility.

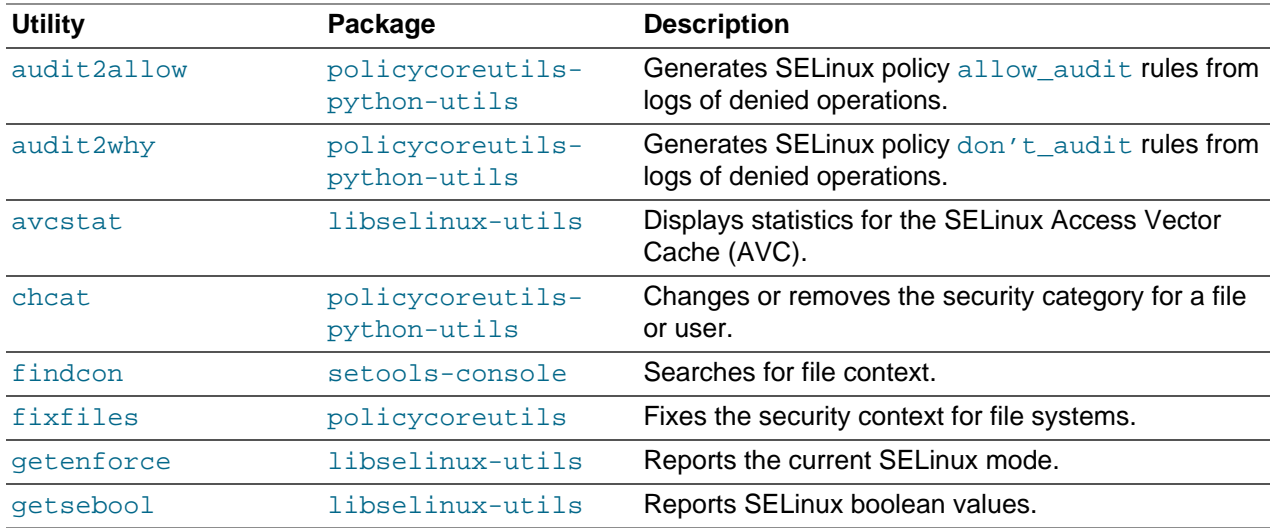

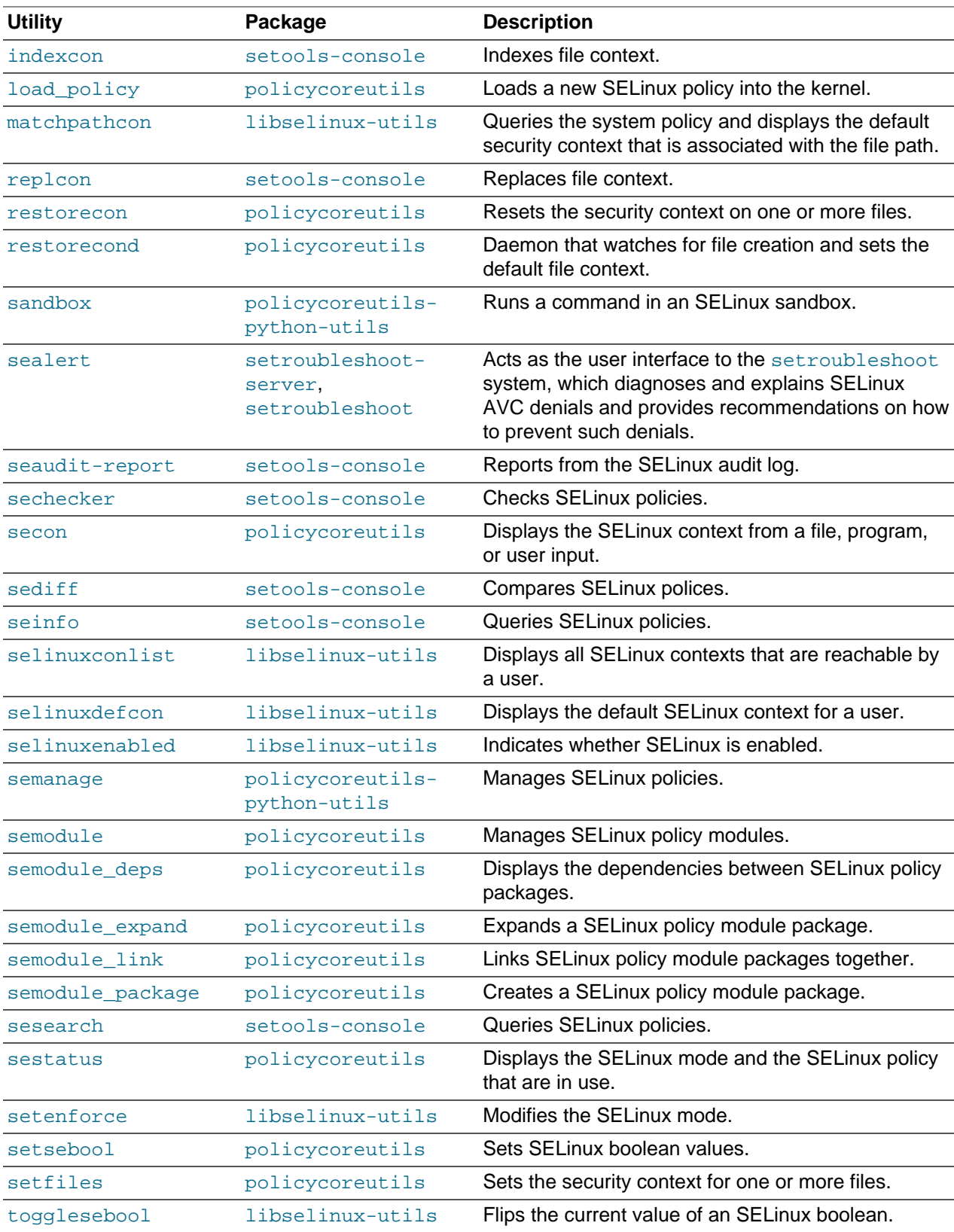

## <span id="page-9-0"></span>**1.3 Setting SELinux Modes**

SELinux runs in one of three modes:

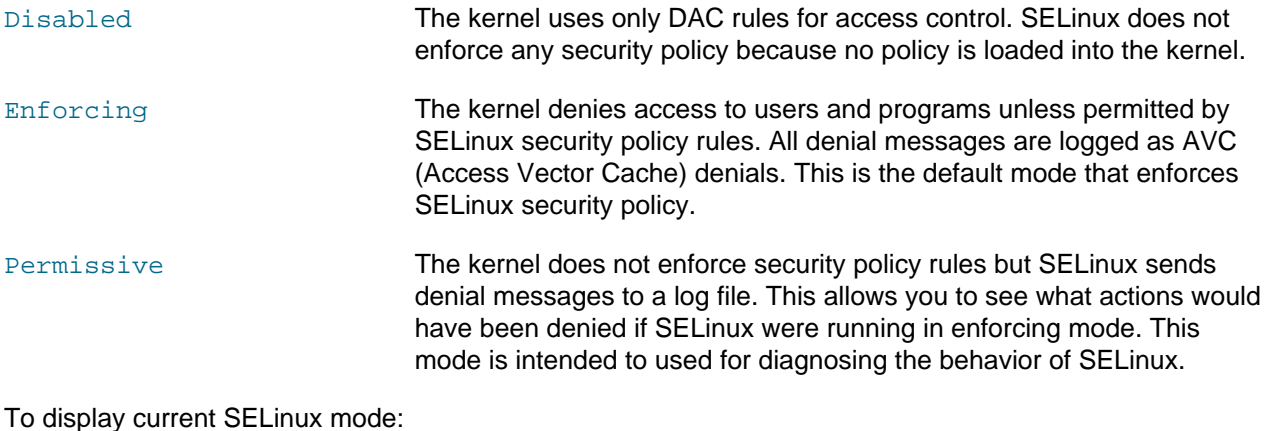

To display current SELinux mode:

**getenforce** Enforcing

To set the current mode to Enforcing:

sudo setenforce enforcing

To set the current mode to Permissive:

sudo setenforce permissive

The current value that you set for a mode using setenforce does not persist across reboots. To configure the default SELinux mode, edit the configuration file for SELinux, /etc/selinux/config, and set the value of the SELINUX directive to disabled, enforcing, or permissive.

# <span id="page-10-0"></span>Chapter 2 Administering SELinux Policies

# **Table of Contents**

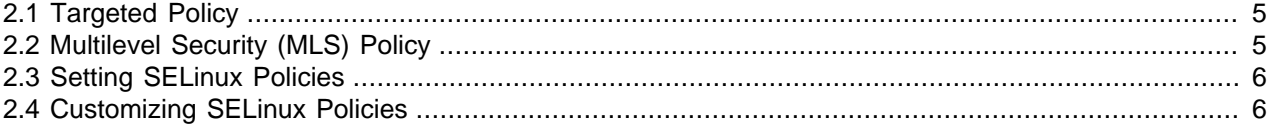

An SELinux policy describes the access permissions for all users, programs, processes, and files, and for the devices upon which they act. You can configure SELinux to implement either Targeted Policy or Multilevel Security (MLS) Policy. This chapter describes SELinux policies and how to administer them.

### <span id="page-10-1"></span>**2.1 Targeted Policy**

Applies access controls to a limited number of processes that are believed to be most likely to be the targets of an attack on the system. Targeted processes run in their own SELinux domain, known as a confined domain, which restricts access to files that an attacker could exploit. If SELinux detects that a targeted process is trying to access resources outside the confined domain, it denies access to those resources and logs the denial. Only specific services run in confined domains. Examples are services that listen on a network for client requests, such as  $http://www.nemed, and sshd, and processes that run as root$ to perform tasks on behalf of users, such as **passwd.** Other processes, including most user processes, run in an unconfined domain where only DAC rules apply. If an attack compromises an unconfined process, SELinux does not prevent access to system resources and data.

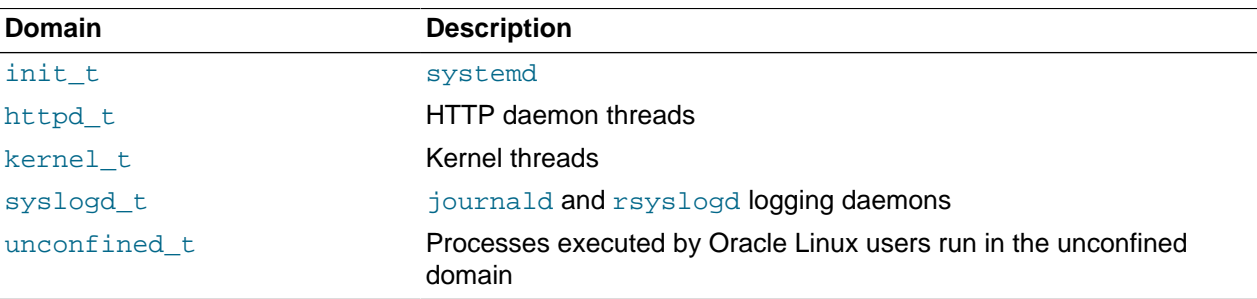

The following table shows examples of SELinux domains.

### <span id="page-10-2"></span>**2.2 Multilevel Security (MLS) Policy**

Applies access controls to multiple levels of processes with each level having different rules for user access. Users cannot obtain access to information if they do not have the correct authorization to run a process at a specific level. In SELinux, MLS implements the Bell-LaPadula (BLP) model for system security, which applies labels to files, processes and other system objects to control the flow of information between security levels. In a typical implementation, the labels for security levels might range from the most secure, top secret, through secret, and classified, to the least secure, unclassified. For example, under MLS, you might configure a program labelled secret to be able to write to a file that is labelled top secret, but not to be able to read from it. Similarly, you would permit the same program to read from and write to a file labelled secret, but only to read classified or unclassified files. As a result, information that passes through the program can flow upwards through the hierarchy of security levels, but not downwards.

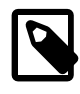

#### **Note**

You must install the selinux-policy-mls package if you want to be able to apply the MLS policy.

### <span id="page-11-0"></span>**2.3 Setting SELinux Policies**

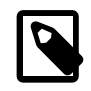

#### **Note**

You cannot change the policy type of a running system.

You can configure the default policy type by editing the /etc/selinux/config file and setting the value of the the SELINUXTYPE directive to targeted or mls.

#### <span id="page-11-1"></span>**2.4 Customizing SELinux Policies**

You can customize an SELinux policy by enabling or disabling the members of a set of boolean values. Any changes that you make take effect immediately and do not require a reboot.

To display all of the boolean values and their descriptions, use the following command:

```
semanage boolean -l
SELinux boolean State Default Description
ftp_home_dir (off , off) 
Determine whether ftpd can read and write files in user home directories.
smartmon_3ware (off , off)
Determine whether smartmon can support devices on 3ware controllers.
mpd_enable_homedirs (off , off) 
Determine whether mpd can traverse user home directories.
...
```
You can use the getsebool and setsebool commands to display and set the value of a specific boolean.

getsebool boolean sudo setsebool boolean on|off

The following example shows how you to display and set the value of the  $ftp$  home  $dir$  boolean:

```
getsebool ftp_home_dir
ftp_home_dir --> off
sudo setsebool ftp_home_dir on
getsebool ftp_home_dir
ftp_home_dir --> on
```
To toggle the value of a boolean, use the togglesebool command, as shown in the following example:

```
sudo togglesebool ftp_home_dir
ftp_home_dir: inactive
```
To make the value of a boolean persist across reboots, specify the  $-P$  option to  $set{\sf sebsool}$ , for example:

```
sudo setsebool -P ftp_home_dir on
getsebool ftp_home_dir
ftp_home_dir --> on
```
# <span id="page-12-0"></span>Chapter 3 Administering SELinux Security Context

# **Table of Contents**

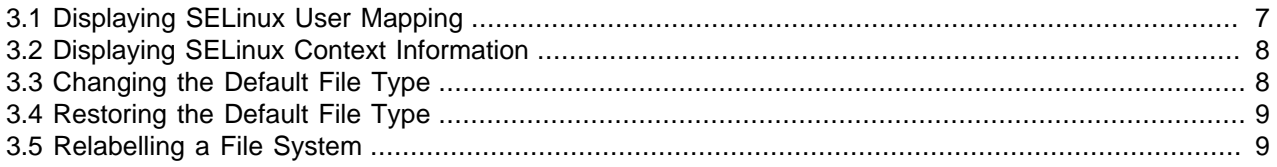

Under SELinux, all file systems, files, directories, devices, and processes have an associated security context. For files, SELinux stores a context label in the extended attributes of the file system. The context contains additional information about a system object: the SELinux user, their role, their type, and the security level. SELinux uses this context information to control access by processes, Linux users, and files. This chapter provides information about how to administer SELinux Security Context

You can specify the  $-z$  option with certain commands ( $1s$ ,  $ps$ , and  $id$ ) to display the SELinux context by using the following syntax:

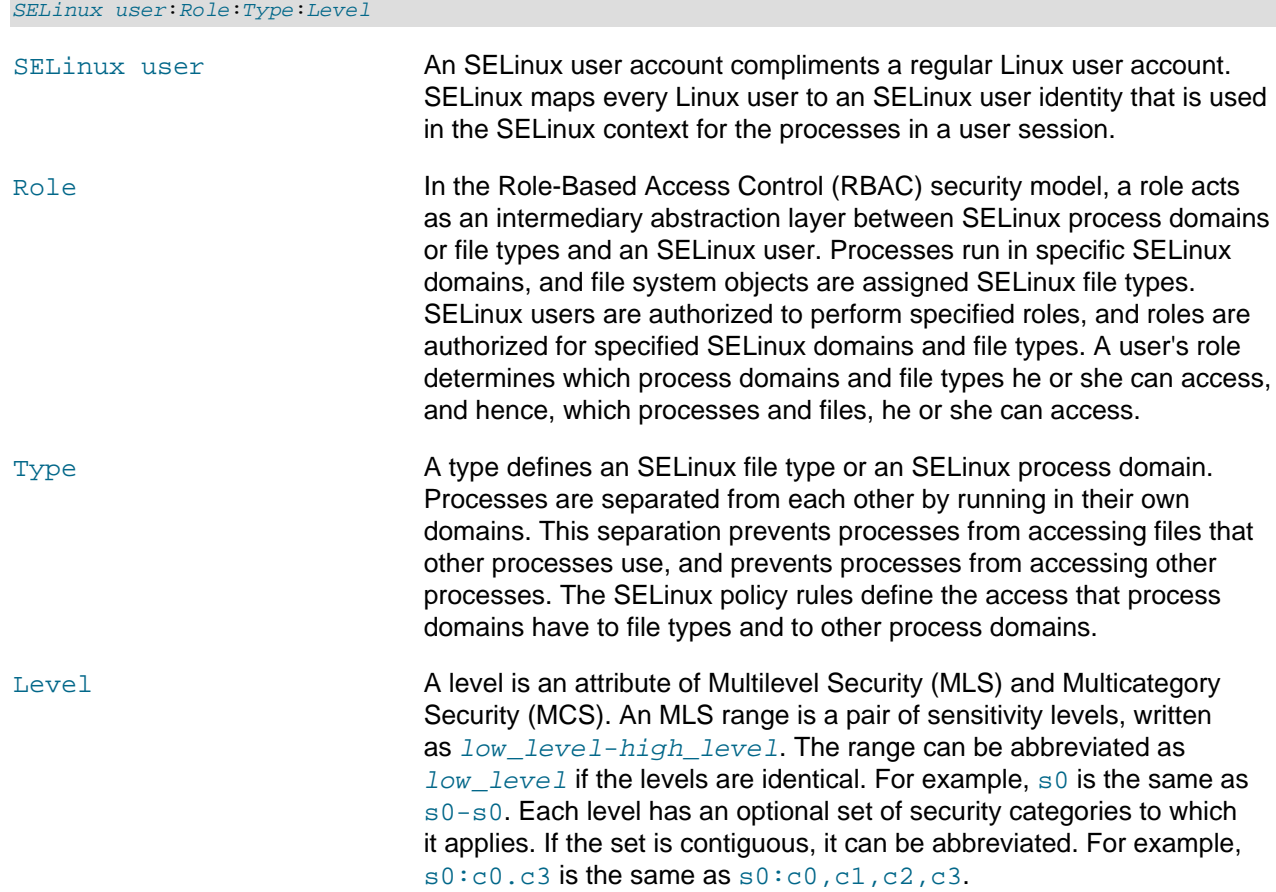

### <span id="page-12-1"></span>**3.1 Displaying SELinux User Mapping**

Display the mapping between SELinux and Linux user accounts by using the semanage command:

**semanage login -l**

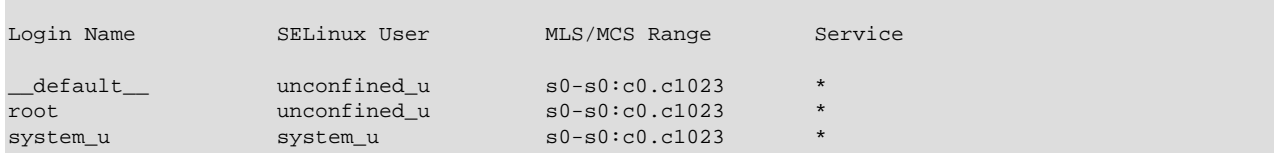

By default, SELinux maps Linux users other than root and the default system-level user, system\_u, to the Linux *\_\_default* \_\_ user, and in turn to the SELinux unconfined\_u user. The MLS/MCS Range is the security level used by Multilevel Security (MLS) and Multicategory Security (MCS).

#### <span id="page-13-0"></span>**3.2 Displaying SELinux Context Information**

To display the context information that is associated with files, use the  $\text{ls}$  -Z command:

```
ls -Z
-rw-------. root root system_u:object_r:admin_home_t:s0 anaconda-ks.cfg
-rw-r--r--. root root unconfined_u:object_r:admin_home_t:s0 config
-rw-r--r--. root root system_u:object_r:admin_home_t:s0 initial-setup-ks.cfg
drwxr-xr-x. root root unconfined_u:object_r:admin_home_t:s0 jail
-rw-r--r--. root root unconfined_u:object_r:admin_home_t:s0 team0.cfg
```
To display the context information that is associated with a specified file or directory:

```
ls -Z /etc/selinux/config
-rw-r--r--. root root system_u:object_r:selinux_config_t:s0 /etc/selinux/config
```
To display the context information that is associated with processes, use the  $p = 2$  command:

```
ps -Z
LABEL PID TTY TIME CMD
unconfined_u:unconfined_r:unconfined_t:s0-s0:c0.c1023 3038 pts/0 00:00:00 su
unconfined_u:unconfined_r:unconfined_t:s0-s0:c0.c1023 3044 pts/0 00:00:00 bash
unconfined_u:unconfined_r:unconfined_t:s0-s0:c0.c1023 3322 pts/0 00:00:00 ps
```
To display the context information that is associated with the current user, use the  $id -Z$  command:

```
id -Z
unconfined_u:unconfined_r:unconfined_t:s0-s0:c0.c1023
```
#### <span id="page-13-1"></span>**3.3 Changing the Default File Type**

Under some circumstances, you might need to change the default file type for a file system hierarchy. For example, you might want to use a DocumentRoot directory other than /var/www/html with httpd.

To change the default file type of the directory hierarchy /var/webcontent to httpd sys\_content\_t:

1. Use the semanage command to define the file type httpd\_sys\_content\_t for the directory hierarchy:

sudo /usr/sbin/semanage fcontext -a -t httpd\_sys\_content\_t "/var/webcontent(/.\*)?"

This command adds the following entry to the file /etc/selinux/targeted/contexts/files/ file\_contexts.local:

/var/webcontent(/.\*)? system\_u:object\_r:httpd\_sys\_content\_t:s0

2. Use the restorecon command to apply the new file type to the entire directory hierarchy.

sudo /sbin/restorecon -R -v /var/webcontent

### <span id="page-14-0"></span>**3.4 Restoring the Default File Type**

To restore the default file type of the directory hierarchy  $/var/webcontent$  after previously changing it to httpd\_sys\_content\_t:

1. Use the semanage command to delete the file type definition for the directory hierarchy from the file / etc/selinux/targeted/contexts/files/file\_contexts.local:

sudo /usr/sbin/semanage fcontext -d "/var/webcontent(/.\*)?"

2. Use the restorecon command to apply the default file type to the entire directory hierarchy.

sudo /sbin/restorecon -R -v /var/webcontent

### <span id="page-14-1"></span>**3.5 Relabelling a File System**

If you see an error message that contains the string  $file_t$ , the problem usually lies with a file system having an incorrect context label.

To relabel a file system by using the command line:

- 1. Create the file / .autorelabel and reboot the system.
- 2. Run the fixfiles onboot command, then reboot the system.

# <span id="page-16-0"></span>Chapter 4 Administering SELinux Users

# **Table of Contents**

[4.1 Displaying Mappings Between SELinux Users and Oracle Linux Users](#page-16-1) .......................................... [11](#page-16-1) [4.2 Configuring the Behavior of Application Execution for Users](#page-17-0) ......................................................... [12](#page-17-0)

As described in Chapter 3, [Administering SELinux Security Context](#page-12-0), each SELinux user account compliments a regular Oracle Linux user account. SELinux maps every Oracle Linux user to an SELinux user identity that is used in the SELinux context for the processes in a user session. This chapter provides tasks for administering SELinux users.

SELinux users form part of a SELinux policy that is authorized for a specific set of roles and for a specific MLS (Multi-Level Security) range, and each Oracle Linux user is mapped to an SELinux user as part of the policy. As a result, Linux users inherit the restrictions and security rules and mechanisms placed on SELinux users. To define the roles and levels of users, the mapped SELinux user identity is used in the SELinux context for processes in a session.

## <span id="page-16-1"></span>**4.1 Displaying Mappings Between SELinux Users and Oracle Linux Users**

To display user mapping between SELinux and Oracle Linux user accounts, use the following command:

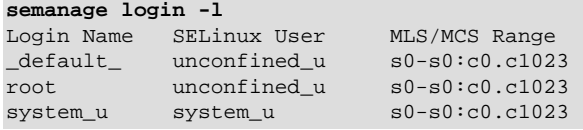

The MLS/MCS Range column displays the level that is used by MLS and MCS.

By default, Oracle Linux users are mapped to the SELinux user  $unconfined_u$ .

You can configure SELinux to confine Oracle Linux users by mapping them to SELinux users in confined domains, which have predefined security rules and mechanisms. These security rules and mechanisms are described in the following table.

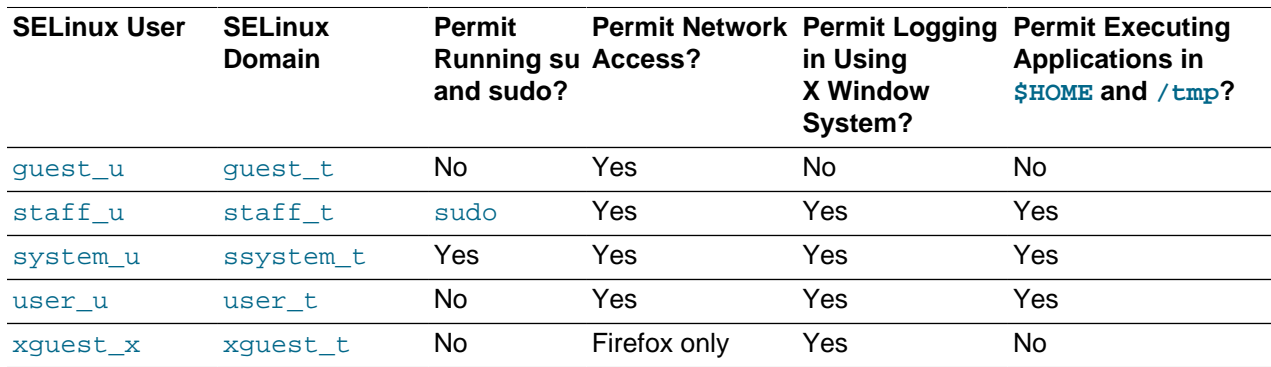

To map an Oracle Linux user  $cluster$  to an SELinux user, such as  $user\_u$ , use the semanage command:

```
semanage login -a -s user_u oluser
```
### <span id="page-17-0"></span>**4.2 Configuring the Behavior of Application Execution for Users**

To help prevent flawed or malicious applications from modifying a user's files, you can use booleans to specify whether users are permitted to run applications in directories for which they have write access, such as the user's home directory hierarchy and  $/\text{tmp}$ .

To enable Oracle Linux users in the guest\_t and xguest\_t domains to execute applications in directories to which they have write access:

sudo setsebool -P allow\_guest\_exec\_content on sudo setsebool -P allow\_xguest\_exec\_content on

The following example shows how to prevent users in the staff  $t$  and user  $t$  domains from executing applications in directories to which they have write access:

sudo setsebool -P allow\_staff\_exec\_content off sudo setsebool -P allow\_user\_exec\_content off

For more information, see [Section 2.4, "Customizing SELinux Policies".](#page-11-1)

# <span id="page-18-0"></span>Chapter 5 Troubleshooting Access-Denial Messages

This chapter provides information about how to troubleshoot access-denial messages.

The decisions that SELinux makes about allowing and denying access are stored in the Access Vector Cache (AVC). If the auditing service (auditd) is not running, SELinux logs AVC denial messages to  $/$  $var/log/m$ essages. Otherwise, the messages are logged to the  $/var/log/a$ udit/audit.log file. If the setroubleshootd daemon is running, easier-to-read versions of the denial messages are also written to /var/log/messages.

If you have installed the setroubleshoot and setroubleshoot-server packages, the auditd and setroubleshoot services are running. If you are using the X Window System, you can also use the sealert -b command to run the SELinux Alert Browser, which displays information about SELinux AVC denials. To view the details of the alert, click **Show**. To view a recommended solution, click **Troubleshoot**.

The following example shows how you would search the  $/var/log/audit/audit.$  log file for messages containing the string denied:

```
grep denied /var/log/audit/audit.log
type=AVC msg=audit(1364486257.632:26178): avc: denied { read } for 
pid=5177 comm="httpd" name="index.html" dev=dm-0 ino=396075 
scontext=unconfined_u:system_r:httpd_t:s0 
tcontext=unconfined_u:object_r:acct_data_t:s0 tclass=file
```
The main causes of access-denial problems include the following:

• Context labels for an application or file are incorrect.

A solution might be to change the default file type of the directory hierarchy. For example, change the default file type from /var/webcontent to httpd\_sys\_content\_t:

```
sudo /usr/sbin/semanage fcontext -a -t httpd_sys_content_t "/var/webcontent(/.*)?"
sudo /sbin/restorecon -R -v /var/webcontent
```
• A Boolean that configures a security policy for a service is set incorrectly.

A solution might be to change the value of a Boolean. For example, allow users' home directories to be browsable by turning on httpd enable homedirs:

sudo setsebool -P httpd\_enable\_homedirs on

• A service attempts to access a port to which a security policy does not allow access.

If the service's use of the port is valid, a solution is to use semanage to add the port to the policy configuration. For example, allow the Apache HTTP server to listen on port 8000:

sudo semanage port -a -t http\_port\_t -p tcp 8000

• An update to a package causes an application to behave in a way that breaks an existing security policy.

You can use the audit2allow -w -a command to view the reason why an access denial occurred.

If you then run the audit2allow  $-a$  -M module command, it creates a type enforcement (.te) file and a policy package (.pp) file. You can use the policy package file with the semodule  $-i$  $module.$  pp command to stop the error from reoccurring. This procedure is usually intended to allow package updates to function until an amended policy is available. If used incorrectly, it can create potential security holes on your system.